#### **ENGINEERING IT** SHARED SERVICES

11/5/2015

# **ESB 3110**

#### **Turning the System On**

- Press the **[ON]** button once.
- The buttons will flash for approximately 30 seconds as the projector starts up. You may now select a source.

**Note: The system must be turned on before sources can be selected.**

### **Using a Laptop (from the Front of the Room)**

- Connect your laptop to the end of the HDMI or VGA cable that is not connect to the front input panel.
- Select the **[HDMI Front]** or **[VGA Front]**

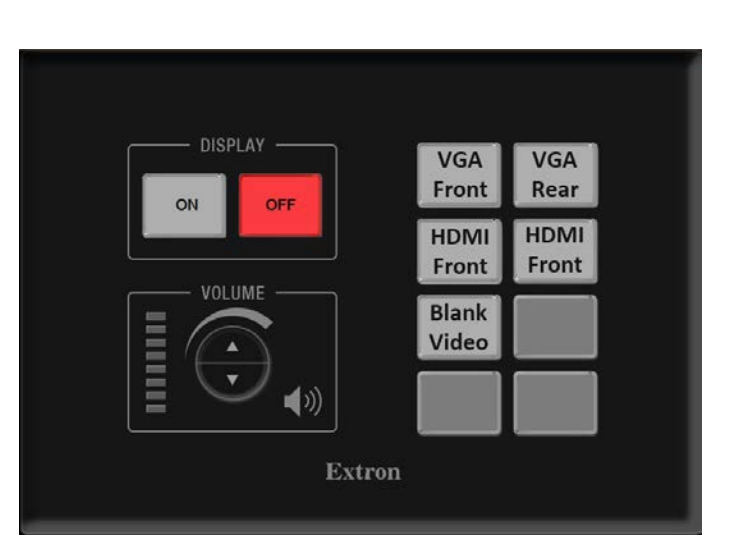

button on the control panel corresponding to the cable used to connect the laptop.

**Note: Depending on your laptop model, you may need an adapter. Adapters can be borrowed on short term loan (4hrs.) from an Engineering IT Help Desk.**

## **Using a Laptop (from the Back of the Room)**

- Connect your laptop to the end of the HDMI or VGA cable that is not connect to the rear input panel.
- Select the **[HDMI Rear]** or **[VGA Rear]** button on the control panel corresponding to the cable used to connect the laptop.

**Note: Depending on your laptop model, you may need an adapter. Adapters can be borrowed on short term loan (4hrs.) from an Engineering IT Help Desk.**

#### **Turning the System Off**

- Press the **[Off]** button once.
- The buttons will flash for 30-90 seconds as the system shuts down.

(217) 333-1313 [engrit-av@illinois.edu](mailto:engrit-av@illinois.edu) [http://it.engrineering.illinois.edu](http://it.engrineering.illinois.edu/)